上次讲了如何创建钱包并加密/解密私钥,有了批量钱包之后查询余额肯定也是 需要批量来处理的,今天就来分享一下简单实现批量查询余额的功能。

首先需要导入web3相关库

from web3 import Web3, HTTPProvider

然后定义一个读取钱包文件的方法

def read\_file(path): with open(path, 'r', encoding='utf-8 ') as f: data = f.readlines() return data

再定义一个查询余额的方法:

def check\_balance(path,chain, type): rpcs = { "ETH ": "https://cloudflare-eth.com", "BSC": "https://bscdataseed1.binance.org:443", "Polygon": "https://polyg on.llamarpc.com" }#????????BSC?????RPC if chain == 'ET H': chain = rpcs['ETH'] elif chain == 'BSC': chain = rpcs['BSC'] elif chain == 'Polygon': cha in = rpcs['Polygon'] else: chain = chain for i in read\_file(path): address = i.strip().split(',')[1]  $web3 = Web3(HTTPProvider(chain))$  balance = we b3.fromWei(web3.eth.get\_balance(address), "ether") pr int(f"?? {address} ??{type}???{type}???: {balance} ")

最后main函数

if  $_name_ = = 'main_':$  path =  $r'/Users/richardyu/Docu$ ments/Wallets.csv'#???????????????????? check\_balance(pat h, 'ETH', 'ETH')#????????????RPC?token??

执行结果:

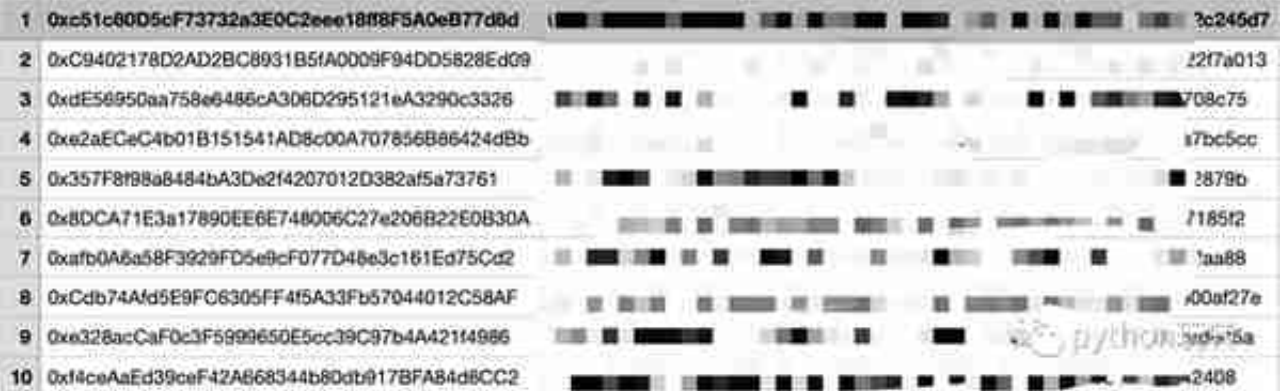

如果查询的是ETH, BSC, Polygon三个链的资产, 则第一个参数就输入ETH 或者BSC或者Polygon,如果是其他比如Arbi链,则需要输入支持Arbi链的R PC;第二个参数则为Token名称,比如BNB,ETH,MATIC等

ETH链查询示例:

check\_balance(path, 'ETH', 'ETH')

BSC链查询示例:

check\_balance(path, 'BSC', 'BNB')

Arbi链查询示例:

check\_balance(path, 'https://arb1.arbitrum.io/rpc', 'ARB')

RPC查询:

前往:Chainlist 点击添加到小狐狸钱包

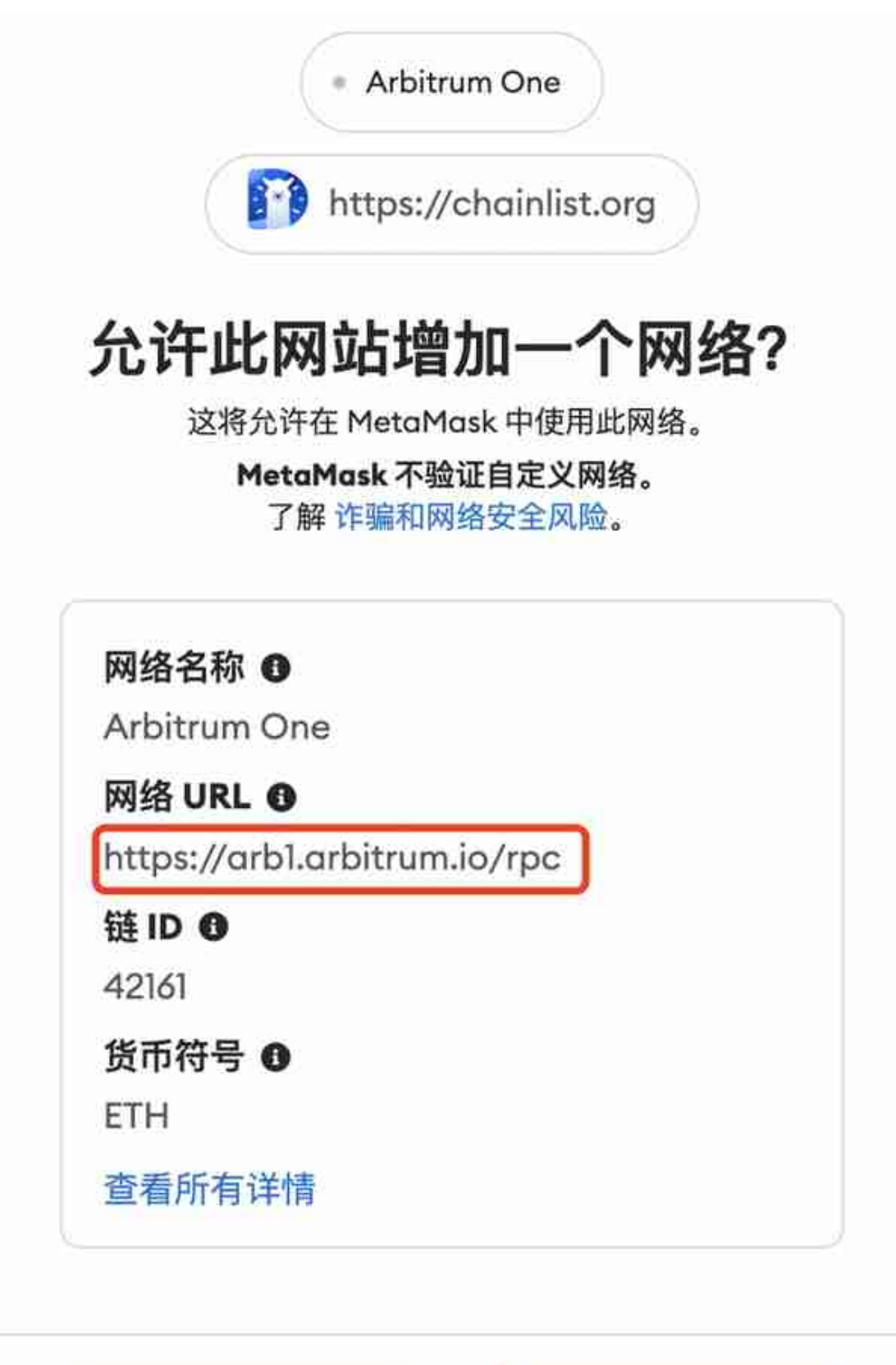

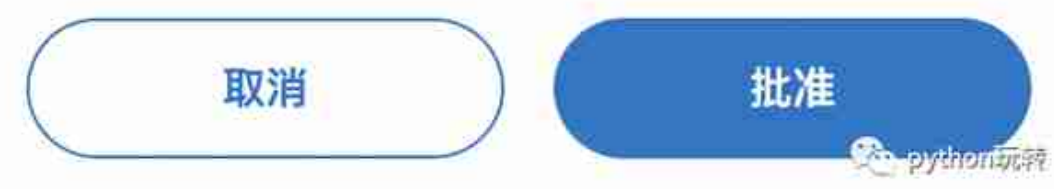

如果有其他问题可以通过公众号「python玩转」联系作者